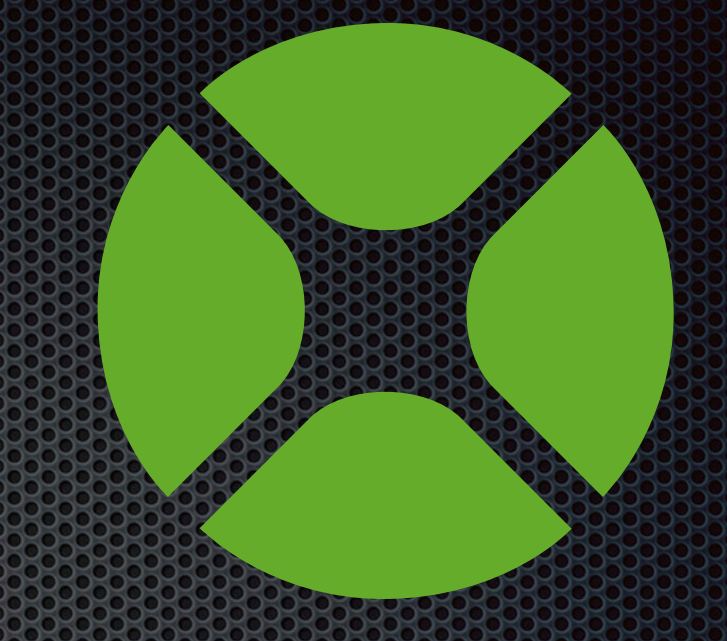

## Modern Continuous Integration With Xojo

Philippe Casgrain Principal Developer **Lightspeed, Inc.**

# **Agenda**

- The way it was for Lightspeed OnSite
- **IDE Communication overview**
- Communicating with a socket via the command-line
- Using a shell script to control the IDE
- Debugging issues
- Before-and-after comparison

## What wew contributed ave

- Setting up a CI environment
- Comparison of CI systems

## **The Way of the Way of the Way of the Way of the Way of the Way of the Way of the Way of the Way of the Way of**

## **« Just a shell script »**

build\_client.sh

#### build\_with\_xojo.applescript

build.rbs

```
on doXojoCmds(scriptName)
    tell application "System Events"
        tell process "Xojo"
            with timeout of 1200 seconds
                -- Return to the main window. This updates the "File>IDEScripts" menu.
                keystroke "1" using command down
                -- Now we can ask Xojo to run "build.rbs".
                set mb to menu bar 1
                set fileMenu to menu "File" of mb
                set IDEScriptsMenu to menu 1 of menu item "IDE Scripts" of fileMenu
                set scriptItem to menu item scriptName of IDEScriptsMenu
                click scriptItem
            end timeout
        end tell
    end tell
end doXojoCmds
```
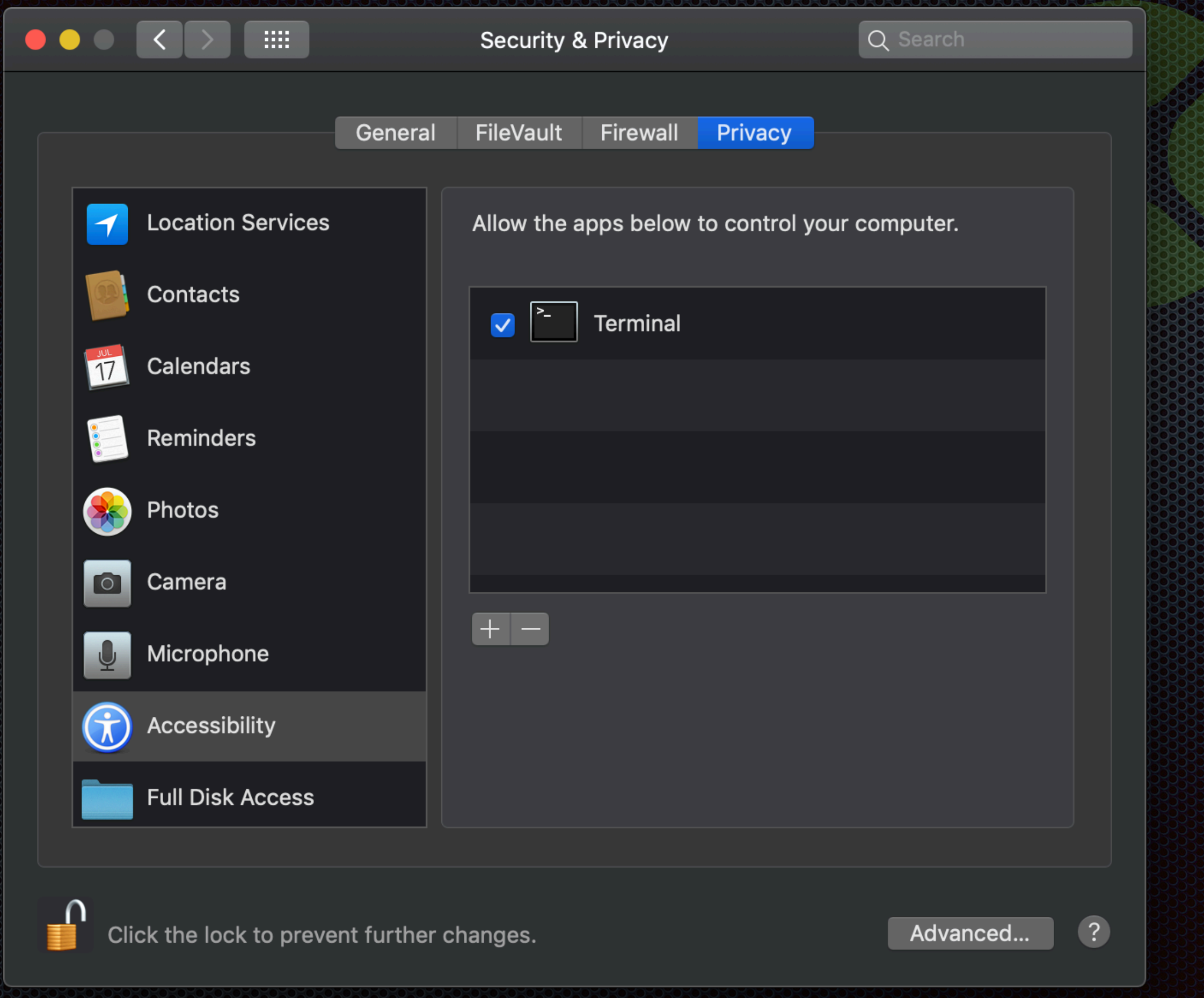

## **IDE COMMUNICATION**

#### Socket communication

When the IDE is active, it creates a socket for listening:

/tmp/XojoIDE

#### **Socket value**

#### Send a string containing IDEScript (XojoScript)

#### **Socket v2**

Send a json string containing a tag and a script.

I strongly recommend to return something from your script, for example:

print "\*\*\*DONE\*\*\*"

## **IDECOMPUTER COMPUTER COMPUTER COMPUTER COMPUTER COMPUTER COMPUTER COMPUTER COMPUTER COMPUTER**

- Xojo Folder
	- Example Projects
		- **IDE Scripting** 
			- **IDECommunicator** 
				- $\bullet$  v1
				- $\bullet$  v2

http://docs.xojo.com/UserGuide:IDE\_Communicator

## Society and the CLIP CONSULTING CONSULTING

## Windows

- The socket also exists on Window
- Talk to it using your favourite technique
- Start with IDE Communicator sample

# **Shell and the IDEE Shell scripts and the IDEE Shell scripts and the IDEE Shell scripts and the IDEE Shell script**

#### SOCKERY

• We can use  $\mathbf{nc}$  (netcat) with the  $-\mathbf{u}$  option

BUILD SCRIPT=\$(cat <<EOF OpenFile("/\$SCRIPT PATH/\$PROJECT NAME") DoCommand "BuildApp" QuitIDE(false) EOF 3

echo \$BUILD SCRIPT nc U "/tmp/XojoIDE"

#### **Society of the contract of the contract of the contract of the contract of the contract of the contract of the contract of the contract of the contract of the contract of the contract of the contract of the contract of th**

## **ideco by a gladed by a**

clientsocket = socket.socket(socket.AF\_UNIX, socket.SOCK\_STREAM) clientsocket.connect('/tmp/XojoIDE')

clientsocket.send('{"protocol":2}' + chr(0))

tag = 'command' what to send =  $\{\}$ what\_to\_send['tag'] = tag what to send ['script'] = sys.stdin.read()

clientsocket.send(json.dumps(what\_to\_send) + chr(0)) print "Reply from Xojo: " + clientsocket.recv(4096) clientsocket.close()

## **Debugging issues**

# **Debugging 101**

- Bash: Caveman debugging
- Ruby: pry
	- <http://pryrepl.org>
		- require 'pry'
		- binding.pry

# Displaying results

- Formatting json output
	- $\bullet$  python  $\texttt{m}$  son.tool # to pretty-print
	- Extract the relevant json code or text
- exit / errorlevel codes
- Unit Test results

### Crashes

- If your IDE crashes during operations, the socket may still be open
- Run a « prepare\_for\_build » script prior to builds
	- Stop any leftover Xojo instances
		- killall "Xojo" 2>/dev/null | true
		- rm -rf /tmp/XojoIDE
	- Remove any Autosaved projects to prevent a recovery dialog
		- find "/Users/\$USER/Library/Application Support/Xojo" -name "AutoSave Projects" -print0 xargs -0 rm -rf || true

## **Comparison**

Floater: client phil\$ ./build\_tools/prepare\_for\_build.sh && ditto /Users/Shared/gilbert /Users/Shared/build && RB\_BUILD\_NUMBER=123 ./build\_tools/build\_client.sh -s -o /Users/Shared/build/

 $\mathbb{R}$ 

 $\Box$  client - - bash - 77×21

 $\blacksquare$  client - - bash - 79×22 Floater: client phil\$ git diff diff --git a/REALbasic/source/NthApp.rbbas b/REALbasic/source/NthApp.rbbas index 0fa7a8b40f..6685a577a6 100644 --- a/REALbasic/source/NthApp.rbbas +++ b/REALbasic/source/NthApp.rbbas 00 -1308, 7 +1308, 7 00 Inherits Application if currentlist =  $"$  then return addItem

29 ◎ ◎ ☀ Ven. 00:04 Q I

ive

else

 $if$  noDuplicates = true then

 $if$  noDuplicatess = true then

 $foundAddItem = 0$ 

for  $i = 1$  to countFields(currentList,"||")

if  $nthField(currentList, "||", i) = addItem then$ 

Floater: client phil\$ ./build\_tools/prepare\_for\_build.sh && ditto /Users/Shared/master /Users/Shared/build && RB\_BUILD\_NUMBER=123 ./build\_tools/build\_client.sh -s -o /Users/Shared/build/

 $\cancel{v}$ 

**◎ 2 ◎ ☆ 1 ■ ◇ ■ Jeu. 23:52 ▲ Q ミ** 

```
client - - bash -77\times21Floater:client phil$ git diff
diff --git a/REALbasic/source/NthApp.rbbas b/REALbasic/source/NthApp.rbbas
index 09168d20f7..c5f3749925 100644
--- a/REALbasic/source/NthApp.rbbas
+++ b/REALbasic/source/NthApp.rbbas
@@ -1298,7 +1298,7 @@ Inherits Application
                    if currentList = "" then
                      return addItem
                    else
                      if noDuplicates = true then
                      if noDuplicatess = true then
                         foundAddItem = 0for i = 1 to countFields(currentList,"||")
                           if nthField(currentList, "||", i) = addItem thenFloater: client phil$ ./build_tools/prepare_for_build.sh &&
 ditto /Users/Shared/gilbert /Users/Shared/build &&
 RB_BUILD_NUMBER=123 ./build_tools/build_client.sh -s -o /Users/Shared/build/
```
 $\mu$ 

 $\blacksquare$  client - - bash - 79×22 Floater: client phil\$ git diff diff --git a/REALbasic/source/NthApp.rbbas b/REALbasic/source/NthApp.rbbas index 0fa7a8b40f..6685a577a6 100644 --- a/REALbasic/source/NthApp.rbbas +++ b/REALbasic/source/NthApp.rbbas 00 -1308, 7 +1308, 7 00 Inherits Application if currentlist =  $"$  then return addItem

29 ◎ ◎ ☀ Ven. 00:04 Q I

ive

else

 $if$  noDuplicates = true then

 $if$  noDuplicatess = true then

 $foundAddItem = 0$ 

for  $i = 1$  to countFields(currentList,"||")

if  $nthField(currentList, "||", i) = addItem then$ 

Floater: client phil\$ ./build\_tools/prepare\_for\_build.sh && ditto /Users/Shared/master /Users/Shared/build && RB\_BUILD\_NUMBER=123 ./build\_tools/build\_client.sh -s -o /Users/Shared/build/

 $\cancel{v}$ 

**Q** &  $\frac{1}{2}$ 

Philippe Casgrain

[philippe.casgrain@lightspeedhq.com](mailto:philippe.casgrain@lightspeedhq.com)

Give us feedback on this session in the XDC app!